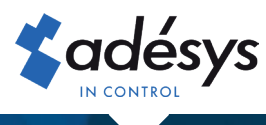

## Hoe u optimaal gebruik maakt van uw melder

Octalarm-TOUCH

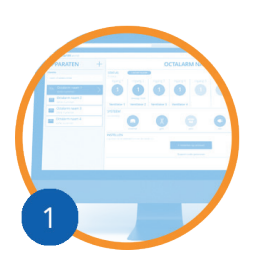

## Maak een gratis account aan op **portal.octalarm.com**

- $\checkmark$  Instellen en beheer op afstand
- $\checkmark$  Inzage actuele status alarmen
- Installateur kan op afstand ondersteuning bieden  $\checkmark$
- Gebruik 'Adesys Alarm' mogelijk

In 4 stappen geregeld

- 1. Ga naar https://portal.octalarm.com
- 2. Maak een account aan en log in
- 3. Druk in het scherm 'Apparaten' op '+'
- 4. Vul het serienummer en de koppelcode in. *Deze staan in de Octalarm-Touch onder 'Instellingen' | 'Systeem informatie'*

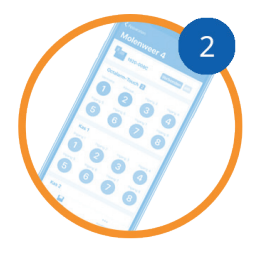

## Download de gratis app **'Adésys Alarm'**

- $\checkmark$  Toegang tot uw melder(s) letterlijk vanuit uw broekzak
- Alarmen met hoge prioriteit altijd onder uw aandacht  $\checkmark$
- $\checkmark$  Locatie alarm direct zichtbaar via alarm app
- In 5 stappen push alarmering ingesteld
- 1. Installeer de app 'Adésys Alarm' via Playstore (Android) of Appstore (iOS)
- 2. Log in met uw portal account en geef toestemming om notificaties te ontvangen
- 3. Voeg in de Octalarm-Touch bij de gewenste contactpersoon het e-mailadres toe waarmee deze bekend is in portal.octalarm.com
- 4. Voeg in de Octalarm-Touch bij de gewenste oproeplijst een push naar het contact toe met een e-mailadres waarmee deze bekend is in portal. octalarm.com
- 5. Koppel in de Octalarm-Touch de oproeplijst aan het gewenste alarm.

Voor het gebruik van de app en instellen op

afstand dient het webportal op de Octalarm-Touch ingeschakeld te staan.

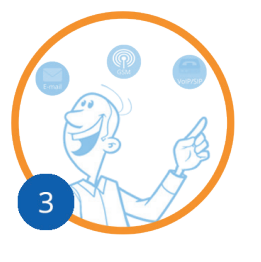

## Sluit **Octalarm Connect** af

- $\checkmark$  Betrouwbare GSM en/of VoIP/SIP belverbinding in 1x ingesteld
- $\checkmark$  Vaste prijs per maand (flat fee):
	- GSM en VoIP: € 14,95 excl. btw
	- VoIP only: € 8,95 excl. btw
- $\times$  24/7 beveiligde dubbele servers
- In 8 stappen Octalarm Connect geactiveerd
- 1. Verbind de melder met bijgeleverde UTP kabel met internet
- 2. Vraag de klant om:

e-mailadres\*: info@bedrijfsnaam.nl

btw-nummer: NL001234567B01

- *Wanneer het e-mailadres van een boekhoudprogramma is, dient u er rekening mee te houden dat dit programma een verificatie aan kan. Dit kunt u navragen bij de leverancier van uw boekhoudprogramma.* \*
- 3. Start de Octalarm-Touch op en begin met instellen
- 4. Kies voor 'ja' in de wizard bij Octalarm Connect
- 5. Vul het e-mailadres vd klant in

*De klant krijgt nu een activatie e-mail*. *Vraag de klant het abonnement via de activatie e-mail te activeren:*

- 6. Vul bedrijfsgegevens en btw-nummer vd klant in
- 7. Selecteer het gewenste abonnement
- 8. Reken af met iDeal (Nederland), Bancontact (België), Giropay (Duitsland) of creditcard (wereldwijd)

De simkaart (GSM) en/of het VoIP/SIP bellen zijn nu actief. **De betaling wordt maandelijks via automatische incasso geïncasseerd bij de eindklant. Maximaal 2 dagen na betaling wordt de factuur beschikbaar gesteld in het bedrijfsaccount op de portal en gemaild naar het opgegeven e-mailadres.**